## WebGrants Handbook (External Staff) 4.1 Externals - Logging In

Navigate to https://nebraska.dullestech.net/login.do using a web browser.

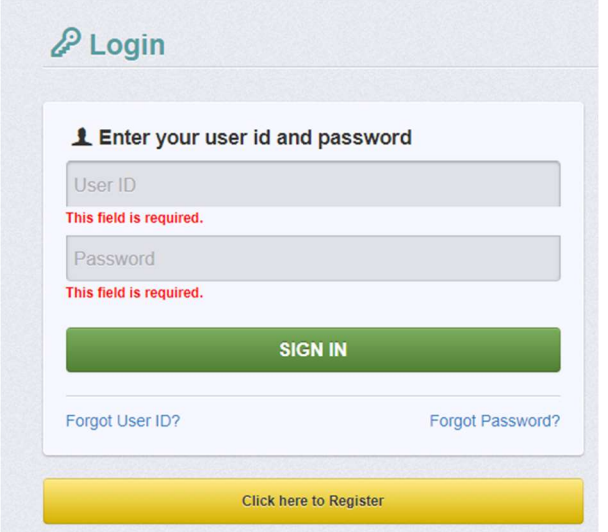

- 1. Enter the User ID and Password and click "Sign In."
- 2. If a User already has a User ID and Password from the previous WebGrants version, the credentials will remain the same. If a User has forgotten their User ID or Password, please utilize the "Forgot User ID?" or "Forgot Password?" links. If a User does not have a User ID or Password and needs access to WebGrants, please contact earent@nebraskachildren.org.
- 3. From the login page, Users will also be notified of "Announcements" that contain important user information. Please check these Announcements regularly for important updates.

4.1 Logging In Webgrants Handbook: Internal Staff Developed: August 2023 Revised: NA

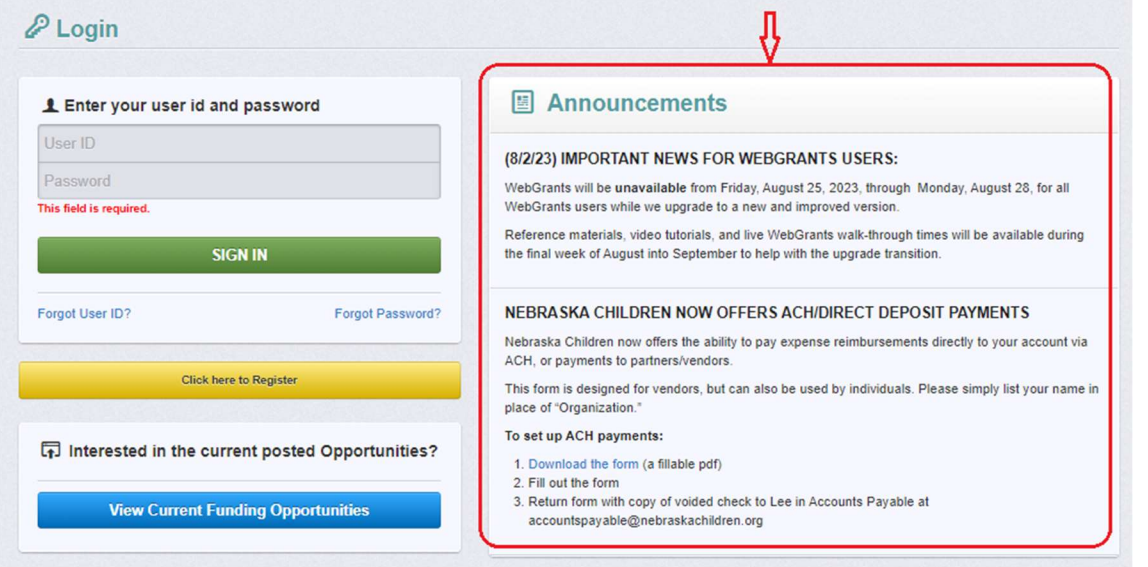